## Государственное высшее учебное заведение «ДОНЕЦКИЙ НАЦИОНАЛЬНЫЙ ТЕХНИЧЕСКИЙ УНИВЕРСИТЕТ»

Кафедра физики

# ОТЧЁТ по лабораторной работе №65

# ЗНАКОМСТВО С РАБОТОЙ ЭЛЕКТРОННОГО ОСЦИЛЛОГРАФА. СЛОЖЕНИЕ ВЗАИМНО ПЕРПЕНДИКУЛЯРНЫХ КОЛЕБАНИЙ

Выполнил студент группы\_\_\_\_\_\_\_\_\_\_\_\_\_\_\_\_\_

Преподаватель кафедры физики

 $\mathcal{L}_\text{max}$ 

\_\_\_\_\_\_\_\_\_\_\_\_\_\_\_\_\_\_\_\_\_\_\_\_\_\_\_\_\_\_\_\_\_\_\_\_\_\_\_\_

Отметка о защите\_\_\_\_\_\_\_\_\_\_\_\_\_\_\_\_\_\_\_\_\_\_\_\_\_

#### Лабораторная работа №65

## ЗНАКОМСТВО С РАБОТОЙ ЭЛЕКТРОННОГО ОСЦИЛЛОГРАФА. СЛОЖЕНИЕ ВЗАИМНО ПЕРПЕНДИКУЛЯРНЫХ КОЛЕБАНИЙ

Цель работы – ознакомиться с работой электронного осциллографа, получить на экране изображение контрольного сигнала; используя фигуры Лиссажу, определить частоту контрольного сигнала.

Приборы и принадлежности: электронный осциллограф, генератор звуковых колебаний.

#### Общие положения

Электронный осциллограф является универсальным измерительным прибором. С его помощью можно измерить напряжение, силу тока, частоту, нелинейные искажения и другие характеристики электрических схем в широком диапазоне частот. Осциллограф позволяет непосредственно наблюдать на экране электронно-лучевой трубки форму исследуемого процесса.

Основной деталью электронного осциллографа является электроннолучевая трубка, предназначенная для генерации электронного пучка и его фокусировки. В трубку вмонтированы две взаимно перпендикулярные пары отклоняющих пластин. Если подавать напряжение на эти пластины, то между ними возникает электрическое поле, которое отклоняет пучок электронов. При этом луч будет попадать в различные точки флюоресцирующего экрана. Отклонение пучка пропорционально напряжённости поля и, соответственно, подаваемому напряжению. На рис. 1 представлена принципиальная схема электронно-лучевой трубки. Трубка состоит из откачанной до высокого вакуума стеклянной колбы, внутри которой помещаются:

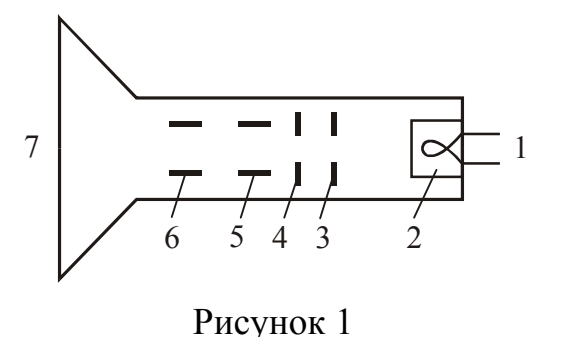

1 – подогреватель катода

2 – катод (источник электронов)

3 и 4 – электроды, фокусирующие и ускоряющие электроны

5 – горизонтально отклоняющие пластины

6 – вертикально отклоняющие пластины

7 – флюоресцирующий экран.

По пути к экрану электронный луч проходит между двумя парами плоских пластин,

из которых одна пара расположена горизонтально, а вторая – вертикально. Если пучок электронов проходит между двумя плоскими металлическими разноименно заряженными пластинами, то электроны будут отклоняться в сторону положительно заряженной пластины. Если изменить полярность пластины, то электроны будут отклоняться в противоположную сторону. Если приложить к пластинам переменное напряжение, то электронный луч будет отклоняться попеременно в сторону той пластины, которая в данный момент окажется положительно заряженной.

Таким образом, регулируя величину приложенного к пластинам напряжения, можно регулировать величину отклонения луча. Описанные способы фоку-

сировки и отклонения называются электростатическими, так как происходят под действием электрических полей.

Пластины, расположенные горизонтально, отклоняют электронный луч вверх или вниз, поэтому их называют вертикально отклоняющими. Пластины, расположенные вертикально, отклоняют луч в горизонтальном направлении, поэтому их называют горизонтально отклоняющими.

Основные органы управления осциллографом делятся на несколько групп:

- 1. Органы управления электронным лучом. Регулировка яркости производится потенциометром, у ручки которого имеется надпись «Яркость». Фокусировка луча производится потенциометром, у ручки которого имеется надпись «Фокус». Смещение изображения в вертикальном направлении производится потенциометром, у ручки которого имеется маркировка « $\mathbb{C}$ ». Смещение изображения в горизонтальном направлении производится потенциометром, у ручки которого имеется маркировка « $\leftrightarrow$ »
- 2. Органы регулировки исследуемого напряжения. Исследуемое напряжение подается на зажим, маркированный знаком «Вход Y», и зажим, маркированный знаком « $\perp$ ».
- 3. Регулировка усилителей горизонтального и вертикального отклонения. Плавное изменение выходного напряжения производится ручками, имеющими надписи «Усиление X» и «Усиление Y».
- 4. Управление генератором развертки. Скачкообразное изменение частоты генератора развертки производится переключателем, у ручки которого имеется надпись «Диапазоны». Каждое фиксированное положение ручки отмечено цифрой, обозначающей среднюю частоту в герцах. В положении «0» генератор развертки отключается от усилителя горизонтального отклонения. Плавное изменение частоты производится ручкой «Частота плавно».
- 5. Вспомогательные органы управления. Гнездо «Контр. сигнал» предназначено для снятия напряжения контрольного сигнала. С клеммы «Контр. сигнал» снимается гармоническое колебание частотой 50 Гц и эффективным напряжением 6,3 В.

Одним из способов измерения частоты является использование фигур Лиссажу. Фигуры Лиссажу получаются при сложении гармонических колебаний, происходящих во взаимно перпендикулярных направлениях. Полученная фигура вычерчивается электронным лучом на экране электронно-лучевой трубки. Напряжение развертки отключается. На пару пластин горизонтального отклонения подается напряжение *Ux* исследуемой частоты (в нашем случае напряжение контрольного сигнала частотой  $f_r$ ), а на пару пластин вертикального отклонения – напряжение *Uy* от образцового генератора с известной частотой *fy*. В данной работе роль образцового генератора играет звуковой генератор. Частоту генератора изменяют до получения на экране осциллографа одной из фигур Лиссажу (см. рис. 2). Если частоты обоих напряжений относятся как целые числа, то фигуры Лиссажу на экране будут неподвижными. По их форме можно определить отношение частот. Для этого мысленно вписывают фигуру в прямоугольник так, чтобы петли фигуры касались его сторон. Отношение числа точек касания фигурой

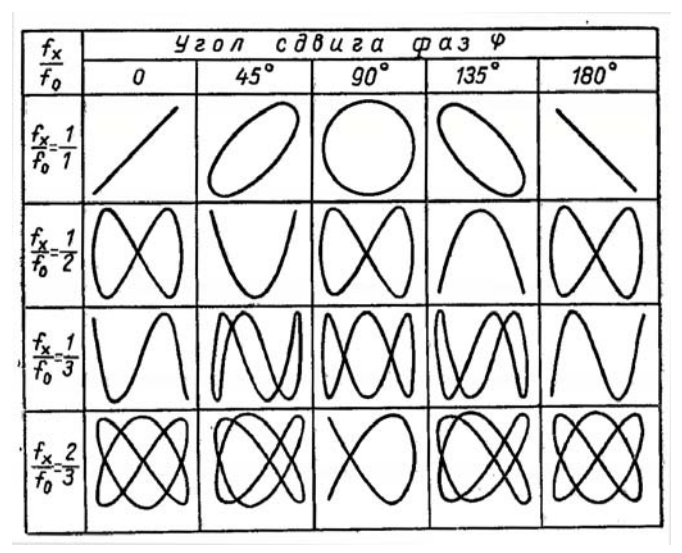

Рисунок 2. Фигуры Лиссажу для разного соотношения частот и различных сдвигов фаз между равными по амплитуде напряжениями  $U_x$  и  $U_y$ .

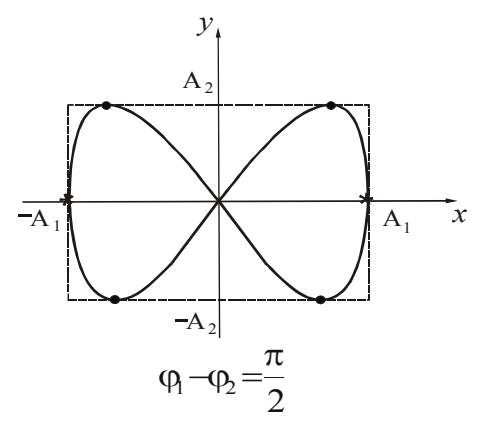

Рисунок 3

Так можно определить разность частот до долей герца.

#### **Подготовка к работе**

*(ответы представить в письменном виде)* 

- 1. В чём состоит цель работы?
- 2. Как получаются фигуры Лиссажу? От чего зависит их форма?
- 3. Как определить частоту неизвестного сигнала по фигуре Лиссажу?

#### **Выполнение работы**

Задание 1. Наблюдение на экране синусоидального напряжения

- 1. Поставить выключатель «Сеть» в положение «Выкл.» и включить вилку шнура в розетку сети «~220 В». Если на управляющей панели осциллографа есть тумблер «Делитель напряжения», поставить его в положение «До 5 В».
- 2. Рукоятки управления поставить:

перпендикулярных сторон прямоугольника обратно отношению частот напряжений, отклоняющих электронный луч по этим направлениям. Исследуемую частоту можно определить по формуле:

$$
f_x = \frac{n_y}{n_x} f_y, \tag{1}
$$

где *ny* – число точек касания фигуры Лиссажу с вертикальной линией;

*nx* – число точек касания фигуры Лиссажу с горизонтальной линией.

*Пример*: С генератора на вход *y* подано напряжение частотой  $f_v$ =100 Гц. Число касаний фигуры с

горизонтальной стороной *nx*=2, число касаний с вертикальной стороной *ny*=1 (рис. 3). Определим неизвестную частоту  $f_x$ :

$$
f_x = \frac{1}{2}100 = 50 \text{ Tg}
$$

При небольшой разнице частот фигура на экране медленно вращается, проходя все фазовые соотношения от 0 до 360. Разницу частот *f* можно определить, если измерить время изменения фазы на 360°, т.е. её период *Т*. Тогда

$$
\Delta f = \frac{1}{T}.
$$

 «Яркость», «Фокус», «Усиление Х», «Усиление Y» и ручки смещения луча по осям X и Y - в среднее положение;

«Переключатель диапазона» в положение «30»;

«Синхронизация» – в положение «Внутр.» или «От сети».

- 3. Включить тумблер «Сеть». Через 50-60 секунд после включения в центре экрана должен появиться горизонтальный штрих. Если изображения нет, то ручками яркости и смещения луча добиться его появления и затем отрегулировать яркость и фокус луча.
- 4. Выключить тумблер «Сеть». Соединить проводником гнездо «Контр. сигнал» с зажимом «Вход Y», включить тумблер «Сеть». На экране должна появиться синусоида, являющаяся изображением контрольного сигнала.
- 5. Ручками «Усиление Х» и «Усиление Y» установить на экране величину изображения, удобную для рассмотрения (3 до 5 делений масштабной сетки).
- 6. Ручкой «Частота плавно» установить неподвижное изображение одного или нескольких периодов колебаний.
- 7. Вращая ручку «Синхронизация» окончательно установить неподвижное изображение синусоиды. Зарисовать полученную осциллограмму. Выключить осциллограф.

Задание 2. Получение фигур Лиссажу.

- 1. Соединить клемму «Контр. сигнал» осциллографа с клеммой «Вход Х».
- 2. Клемму «5000 Ом» звукового генератора на передней панели соединить с клеммой «Вход Y» осциллографа, а клемму «Общ» с клеммой осциллографа, маркированной  $\bot$ . Отключить генератор развертки осциллографа.
- 3. Установить кратность шкалы звукового генератора  $\times 1$ .
- 4. Включить осциллограф и генератор в сеть.
- 5. Установить на шкале звукового генератора частоту ~50 Гц. Плавно регулируя ручкой лимба частоту звукового генератора, получить устойчивую фигуру Лиссажу. Зарисовать полученную фигуру.
- 8. Последовательно устанавливая на шкале звукового генератора частоты 25 Гц, 100 Гц и 150 Гц, получить на экране устойчивые фигуры Лиссажу. Зарисовать полученные фигуры. Выключить осциллограф и генератор.

### **Оформление отчёта**

### **1. Расчёты**

1. Используя полученные фигуры, определить частоту контрольного сигнала для каждого случая по формуле (1). Пример расчёта дан в тексте работы.

### **2. Защита работы**

### *(ответы представить в письменном виде)*

- 1. Каково назначение осциллографа?
- 2. Каково назначение электронно-лучевой трубки?
- 3. Что представляет собой контрольный сигнал?
- 4. Сравните полученное значение частоты с частотой контрольного сигнала. Сделайте вывод.

# ПРОТОКОЛ

измерений к лабораторной работе № 65

Выполнил(а)\_\_\_\_\_\_\_\_\_\_\_\_\_\_\_\_\_\_\_\_\_ Группа\_\_\_\_\_\_\_\_\_\_\_\_\_\_\_\_\_\_

К протоколу приложить;

- 1. Осциллограмму синусоидального напряжения.
- 2. Осциллограмму фигур Лиссажу, указав для каждой фигуры установленную на генераторе частоту  $-f_y$ .

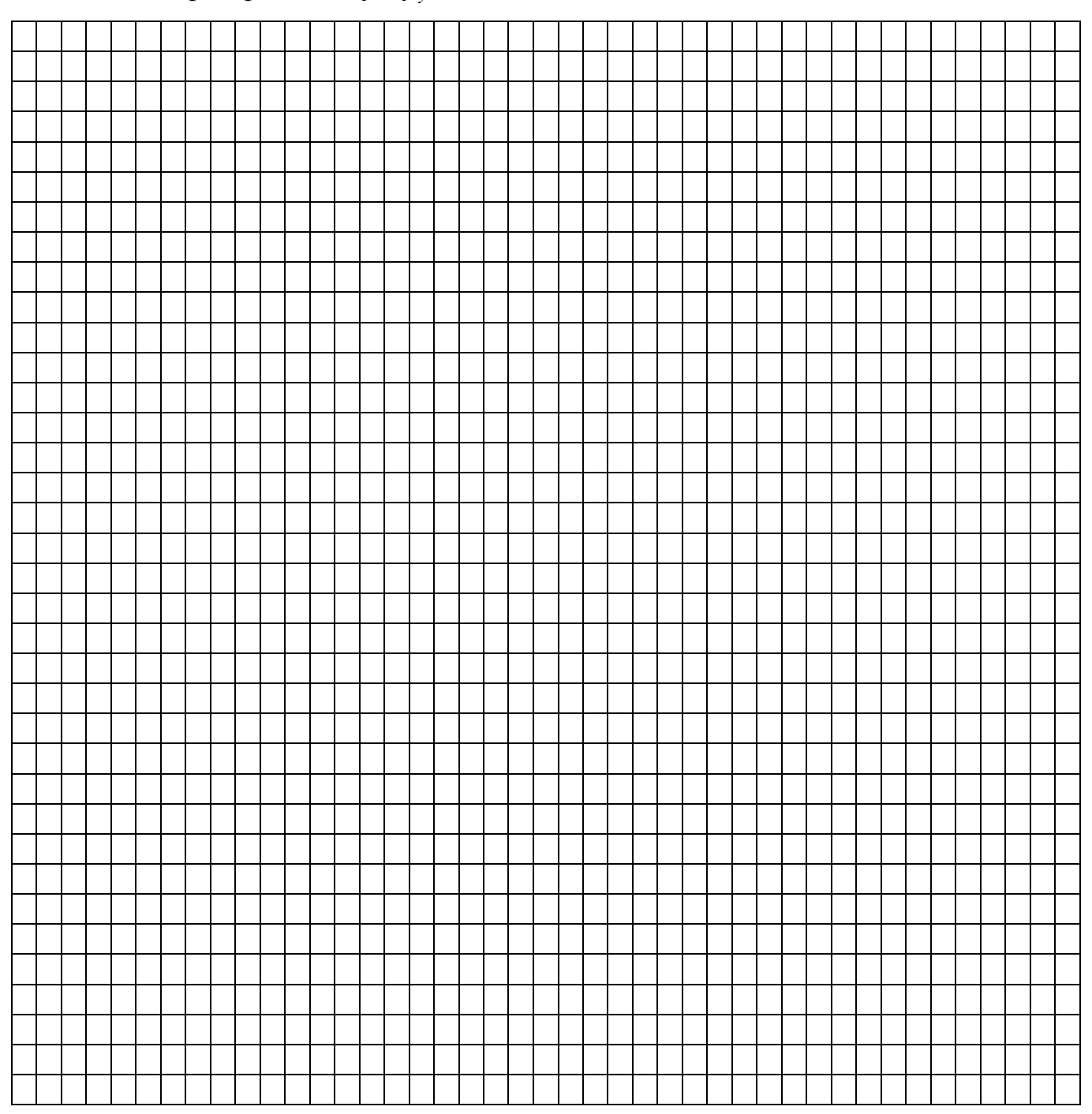

Дата\_\_\_\_\_\_\_\_ Подпись преподавателя\_\_\_\_\_\_\_\_\_\_\_\_\_\_\_\_\_\_\_